## **FUJIEILM**

# **DIGITAL CAMERA**  $\times$ -TP **새로운 기능**

버전 4.20

펌웨어 업데이트의 결과로 추가되거나 변경된 기능은 이 제품과 함께 제공되는 설명서의 설명과 일치하지 않을 수 있습니다. 다른 제품에 사용할 수 있는 업데이트에 대한 자세한 내용은 저희 웹 사이트를 방문하십시오.

*http://www.fujifilm.com/support/digital\_cameras/software/fw\_table.html*

BL00004989-900 **KO**

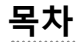

X-T2 펌웨어 버전 4.20에서는 아래 나열된 기능이 추가되거나 업데이트됩니다. 최신 설명서는 다음 웹 사이트를 방문하십시오.

 *http://fujifilm-dsc.com/en-int/manual/*

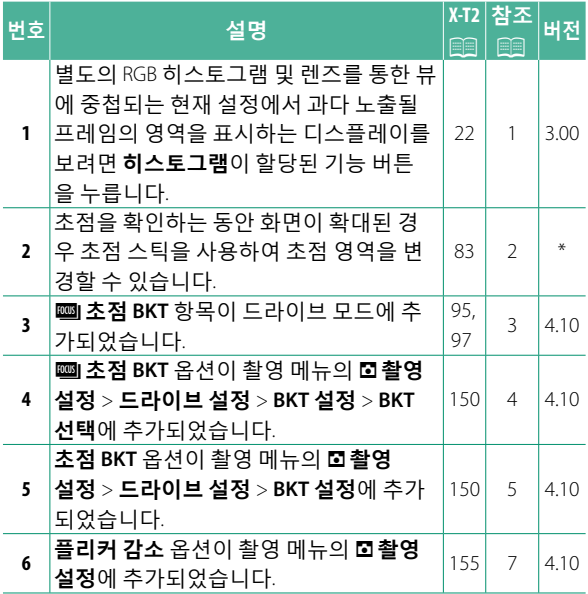

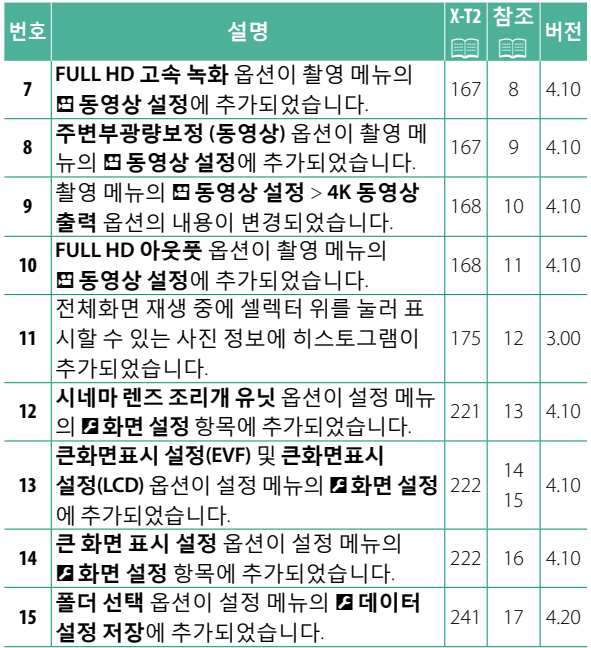

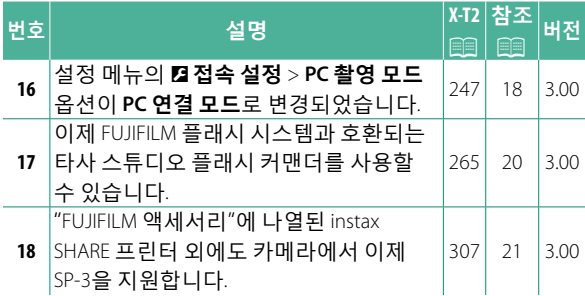

 $\diamondsuit$  "버전" 열에 표시된 별표는 이전 버전에서 사용할 수 있는 기능을 나타냅니다. 설명서의 내용만 변경되었습니다.

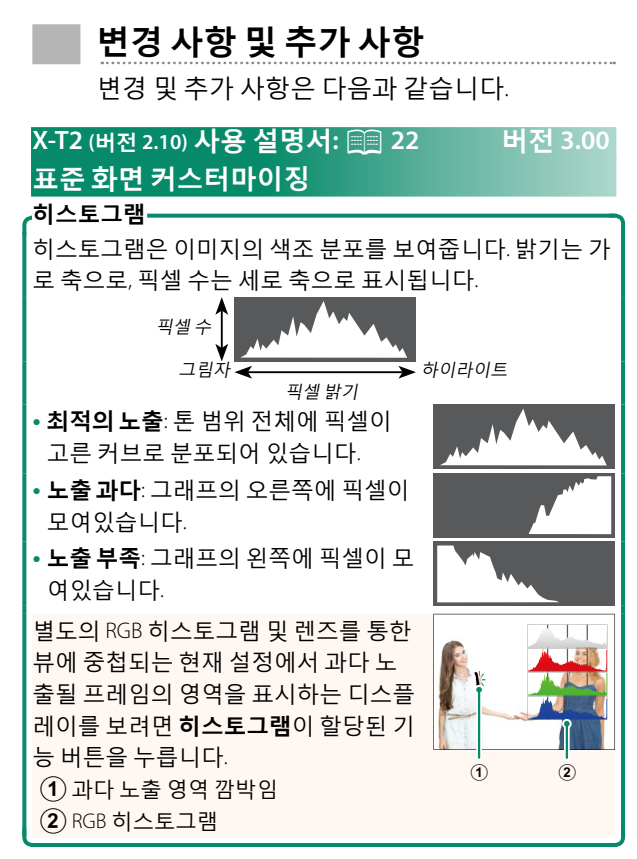

#### **X-T2 (버전 2.10) 사용 설명서:** P **83 \* 포커스 포인트 표시**

**초점확인**

정확한 초점을 위해 현재 초점 영역을 확대하려면 초점 줌이 할당된 컨트롤을 누릅니다(기본 설정에서 후면 커맨드 다이얼의 중앙). 줌을 취소하려면 컨트 롤을 다시 누릅니다.

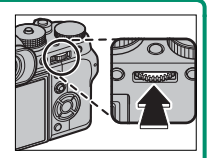

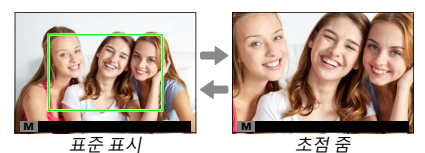

N 초점 모드 **<sup>S</sup>**<sup>인</sup> 경우 <sup>G</sup>**AF/MF 설정** > **MF 어시스트** 에서 **표준** 또는 **초점 피크 하이라이트**를 선택하면 후면 커 맨드 다이얼을 돌려서 줌을 조정할 수 있습니다. 초점 줌 동안 초점 스틱을 사용하여 초점 영역을 선택할 수 있습니다. 초점 모드 **C**로 선택되어 있거나 G **AF/MF 설 정** > **PRE-AF**가 켜져 있거나, **AF모드**에 r **정점** 이외의 옵션이 선택된 경우에는 초점 줌을 사용할 수 없습니 다.

D**버튼/다이얼 설정** > **Fn/AE-L/AF-L 버튼 설정**을 사용 하여 명령 다이얼 중심이 수행하는 기능을 변경하거나 다른 컨트롤에 기본 기능을 할당할 수 있습니다.

#### **X-T2 (버전 2.10) 사용 설명서:** P **95 버전 4.10 브라케팅**

**2** A**촬영 설정** 메뉴의 **드라이브 설정**으로 이동해 서 O**자동노출BKT**, W**ISO감도 BKT**, X**필름시 뮬레이션BKT**, V**화이트밸런스 BKT**, Y**다이내 믹레인지BKT** 또는Z**초점 BKT**를 선택합니다.

#### **X-T2 (버전 2.10) 사용 설명서:** P **97 버전 4.10 FOCUS** | 초적 BKT

셔터 버튼을 누를 때마다 카메라는 매 촬영 컷마다 다양한 초점으로 사진을 촬영합니다. A**촬영 설정** > **드라이브 설정** > **BKT 설정** > **초점 BKT**를 사용하여 촬 영 매수, 매 촬영 시 초점 변화량 및 촬영 간격을 선택 할 수 있습니다.

#### **X-T2 (버전 2.10) 사용 설명서:** P **150 버전 4.10 BKT 설정**

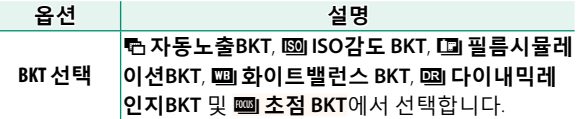

#### **X-T2 (버전 2.10) 사용 설명서:** P **150 버전 4.10 초점 BKT**

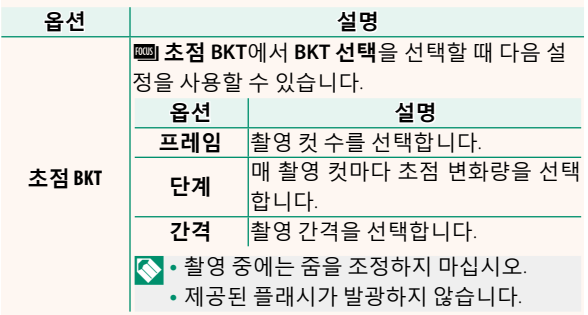

5

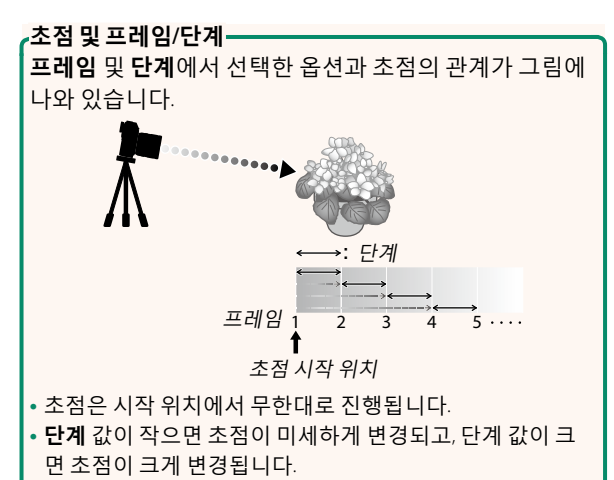

• **프레임**에서 선택한 옵션에 관계없이 초점이 무한대에 도달 하면 촬영이 종료됩니다.

#### **X-T2 (버전 2.10) 사용 설명서:** P **155 버전 4.10 플리커 감소**

형광등 및 기타 유사한 광원에서 촬영할 때 사진 및 디 스플레이에서 깜박임을 줄이려면 **ON**을 선택합니다.

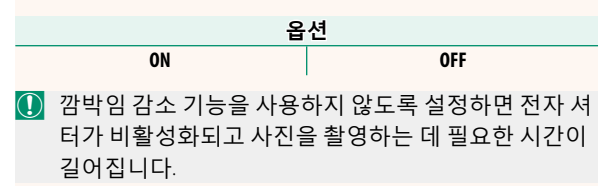

#### **X-T2 (버전 2.10) 사용 설명서:** P **167 버전 4.10 FULL HD 고속 녹화**

고속 프레임 속도에서 녹화한 Full HD 동영상을 슬로 우 모션으로 재생하므로 타자의 스윙, 쏜살같이 달리 는 곤충, 빠르게 흐르는 물처럼 빠르게 움직이는 피사 체나 순식간에 지나가서 육안으로 볼 수 없는 세밀한 부분을 볼 수 있습니다.

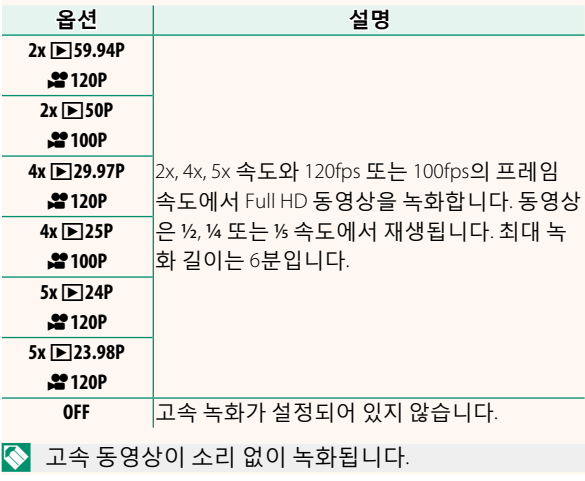

#### **X-T2 (버전 2.10) 사용 설명서:** P **167 버전 4.10 주변부광량보정 (동영상)**

동영상 녹화 중에 주변부 광량 보정을 사용하려면 **ON** 을 선택합니다.

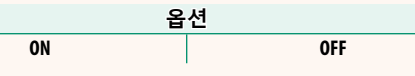

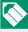

 $\overline{\mathbb{N}}$  이 옵션을 사용하여 녹화한 동영상에서 밴딩이 발생 하면 **OFF**를 선택합니다. 데이터를 카메라에 전송하지 않은 렌즈를 FUJIFILM M 마운트 어댑터(별매)를 사용하 여 부착할 때 ON을 서택하 경우 촬영 메뉴(FF 159)의 A**촬영 설정** > **마운트 어댑터 설정** > **주변부 광량 보정** 에서 선택한 옵션에 따라 주변부 광량을 조정합니다.

#### **X-T2 (버전 2.10) 사용 설명서:** P **167 버전 4.10 4K 동영상 출력**

카메라가 HDMI 레코더 또는 4K를 지원하는 다른 장 치에 연결되어 있는 동안 4K 동영상의 저장소를 선택 합니다.

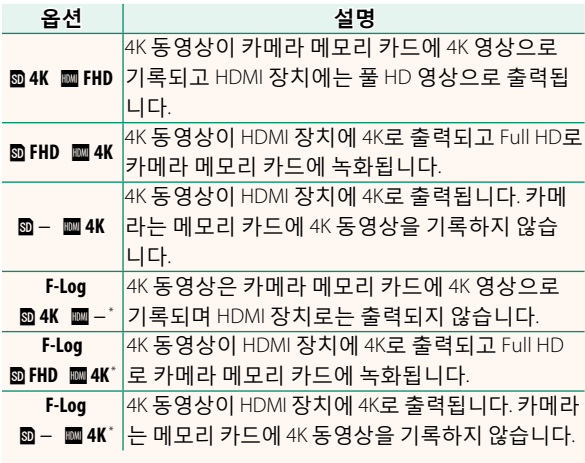

\* **F-Log** 옵션으로 촬영한 동영상은 후반 처리 작업을 위한 영상에 적합한 다양하고 부드러운 감마 곡선을 사용하여 기록됩니다. 감도 최소값은 ISO 800입니다.

N <sup>이</sup> 옵션은U<sup>를</sup> 촬영 메뉴의 <sup>B</sup>**동영상 설정** > **동영상 모드**에서 선택했을 때만 사용할 수 있습니다.

#### **X-T2 (버전 2.10) 사용 설명서:** P **167 버전 4.10 FULL HD 아웃풋**

카메라가 HDMI 장치에 연결되어 있는 동안 Full HD 동 영상의 저장소를 선택합니다.

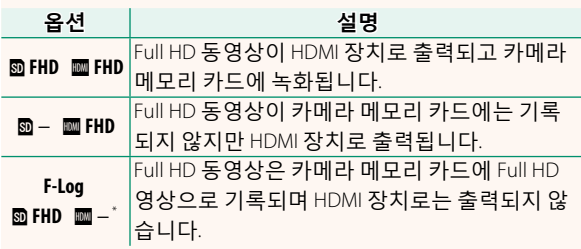

\* **F-Log** 옵션으로 촬영한 동영상은 후반 처리 작업을 위한 영상에 적합한 다양하고 부드러운 감마 곡선을 사용하여 기록됩니다. 감도 최소값은 ISO 800입니다.

N <sup>이</sup> 옵션은 <sup>i</sup><sup>를</sup> 촬영 메뉴의 <sup>B</sup>**동영상 설정** > **동영상 모드**에서 선택했을 때만 사용할 수 있습니다.

#### **X-T2 (버전 2.10) 사용 설명서:** P **175 버전 3.00 DISP/BACK 버튼**

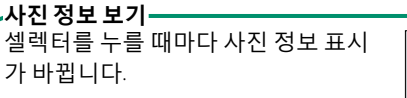

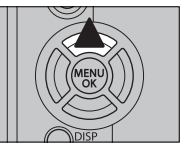

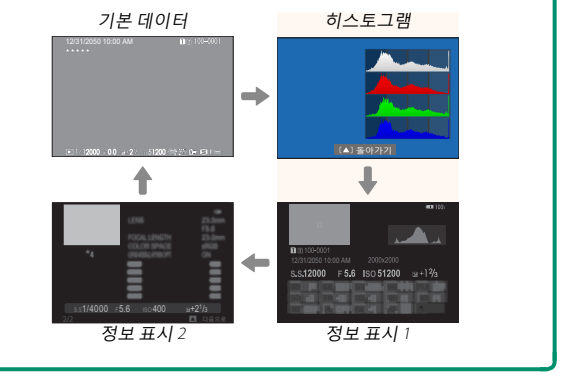

#### **X-T2 (버전 2.10) 사용 설명서:** P **221 버전 4.10 시네마 렌즈 조리개 유닛**

별매 FUJINON MKX 시리즈 렌즈가 부착되어 있을 때 카메라가 조리개를 T-번호(동영상 카메라 렌즈용) 또 는 f/-번호(스틸 카메라 렌즈용)로 표시할지 여부를 선 택합니다. 시네마 렌즈 사용 방법은 렌즈와 함께 제공 된 설명서를 참조하십시오.

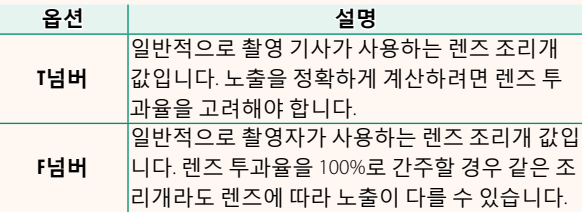

### **X-T2 (버전 2.10) 사용 설명서:** P **222 버전 4.10 큰화면표시 설정(EVF)**

전자식 뷰파인더에 큰 화면 표시기를 표시하려면 **ON** 을 선택합니다. D**화면 설정** > **큰 화면 표시 설정**을 사 용하여 표시되는 화면 표시기를 선택할 수 있습니다.

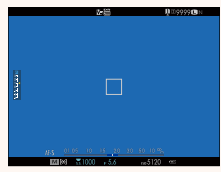

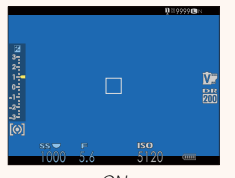

OFF ON

- O **큰화면표시 설정(EVF)**에서 **ON**<sup>을</sup> 선택하면 다음과 <sup>같</sup> 은 일부 아이콘이 표시되지 않습니다. • 초점 표시기 • 손떨림보정모드
	- 초점 모드
- AF+MF 표시기
- 컨트롤 잠금
- 녹음 레벨

• 거리 표시기

N **<sup>큰</sup> 표시 모드**<sup>가</sup> 기능 버튼에 할당된 경우 <sup>이</sup> 기능 버튼 을 사용하여 **큰 표시 모드**를 설정(**ON**) 및 해제(**OFF**)로 전환할 수 있습니다( 图 226, 256).

#### **X-T2 (버전 2.10) 사용 설명서:** P **222 버전 4.10 큰화면표시 설정(LCD)**

LCD 모니터에 큰 화면 표시기를 표시하려면 **ON**을 선 택합니다. D**화면 설정** > **큰 화면 표시 설정**을 사용하 여 표시되는 화면 표시기를 선택할 수 있습니다.

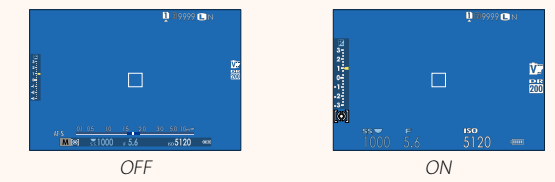

- O **큰화면표시 설정(LCD)**에서 **ON**<sup>을</sup> 선택하면 다음과 <sup>같</sup> 은 일부 아이콘이 표시되지 않습니다.
	- 초점 표시기
	- 초점 모드
	- 거리 표시기
	- 녹음 레벨
- 손떨림보정모드
- AF+MF 표시기
- 컨트롤 잠금
- N **<sup>큰</sup> 표시 모드**<sup>가</sup> 기능 버튼에 할당된 경우 <sup>이</sup> 기능 버튼 을 사용하여 **큰 표시 모드**를 설정(**ON**) 및 해제(**OFF**)로 전환할 수 있습니다( P 226, 256).

#### **X-T2 (버전 2.10) 사용 설명서:** P **222 버전 4.10 큰 화면 표시 설정**

D**화면 설정** > **큰화면표시 설정 (EVF)** 또는 **큰화면표시 설정(LCD)** 에 **ON**을 선택할 때 표시할 표시 기를 선택하십시오.

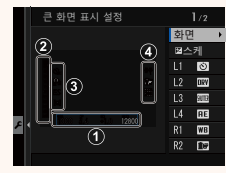

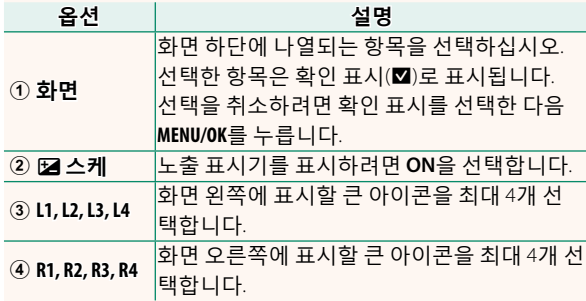

#### **X-T2 (버전 2.10) 사용 설명서:** P **241 버전 4.20 폴더 선택**

폴더를 만들고 다음 사진을 저장할 폴더를 선택합니다.

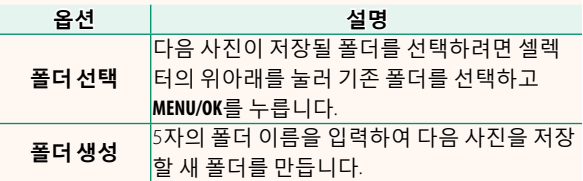

### **X-T2 (버전 2.10) 사용 설명서:** P **247 버전 3.00 PC 연결 모드**

#### 컴퓨터 연결 설정을 조정합니다.

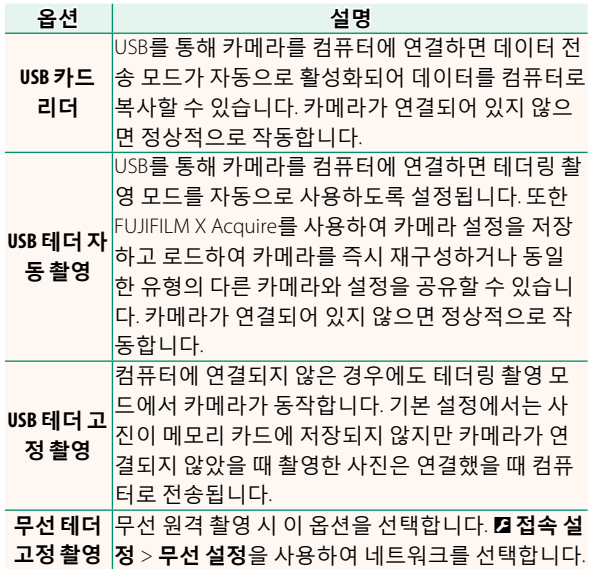

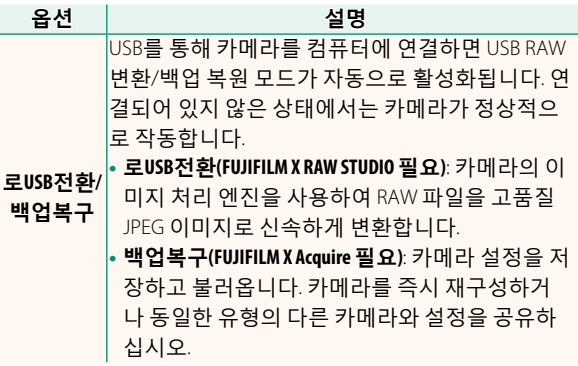

- O <sup>D</sup>**전원 관리** > **자동절전모드** 설정도 테더링 촬영 중에 적용됩니다. 카메라가 자동으로 꺼지지 않도록 하려면 **OFF**를 선택합니다.
- N Hyper-Utility Software HS-V5(별매) 또는 FUJIFILM X Acquire(FUJIFILM 웹 사이트에서 무료로 다운로드 가능) 와 같은 소프트웨어를 사용하거나 Adobe® Photoshop® Lightroom®에서 FUJIFILM Tether Shooting Plug-in PRO 또 는 Tether Shooting Plug-in(모두 별매)을 사용하여 테더 링 촬영이 가능합니다.

#### **X-T2 (버전 2.10) 사용 설명서:** P **265 버전 3.00 플래시 설정**

이제 FUJIFILM 플래시 시스템과 호환되는 타사 스튜디 오 플래시 커맨더를 사용할 수 있습니다. 자세한 내용 은 스튜디오 플래시와 함께 제공된 설명서를 참조하 십시오.

#### **X-T2 (버전 2.10) 사용 설명서:** P **307 버전 3.00 FUJIFILM 액세서리**

**instax SHARE 프린터**

**SP-1/SP-2/SP-3**: 무선 LAN으로 연결하여 instax 필름에 있는 사진을 인쇄합니다.

## **FUJIFILM**

#### **FUJIFILM Corporation**

7-3, AKASAKA 9-CHOME, MINATO-KU, TOKYO 107-0052, JAPAN http://www.fujifilm.com/products/digital\_cameras/index.html

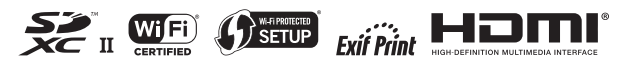